## **Návod na získání seznamu pozemků z databáze pozemků zasažených invazními druhy rostlin v Karlovarském kraji**

- 1) Databáze pozemků je dostupná na adrese: [http://bolsevnik.kr-karlovarsky.cz](http://bolsevnik.kr-karlovarsky.cz/)
- 2) Vyhledání pozemků, na které lze poskytnout dotaci, proběhne na základě zadání následujících údajů:
	- a) Fyzická osoba nepodnikající vyplní své jméno, příjmení a poslední dvojčíslí z roku narození:

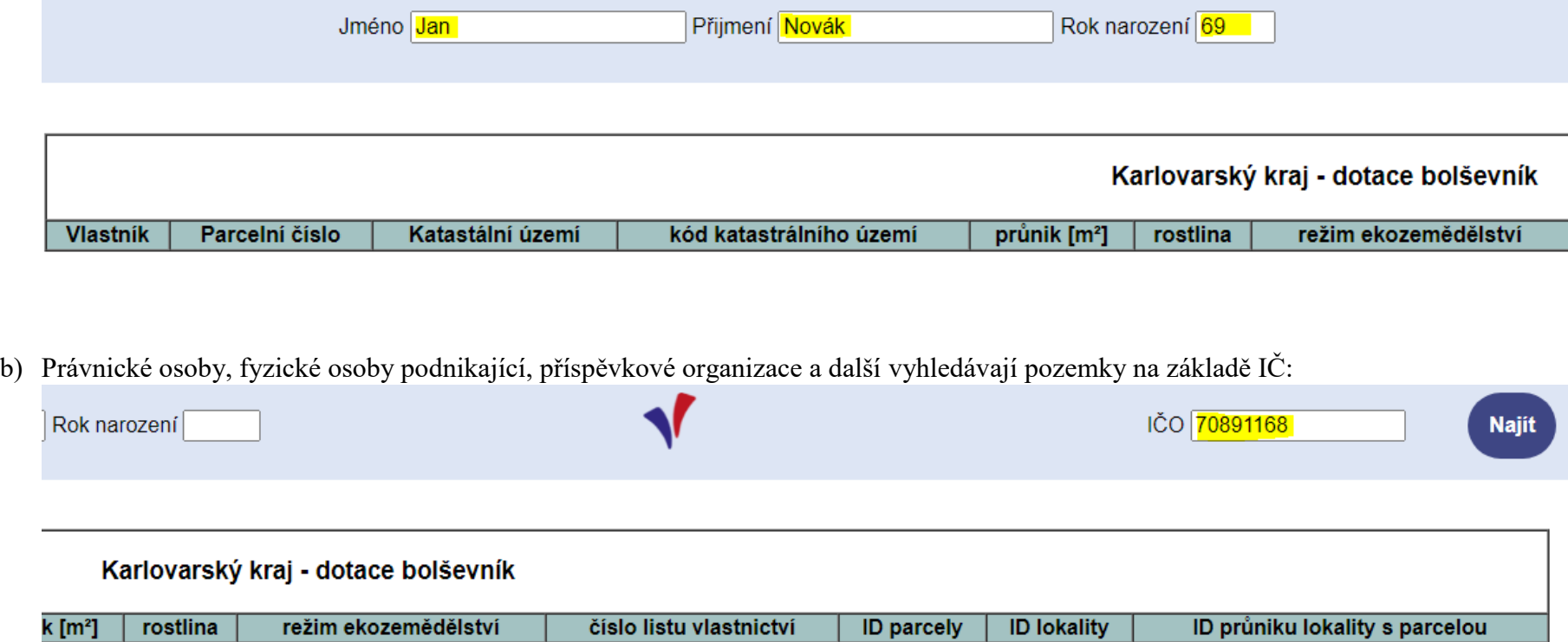

3) Kliknutím na tlačítko "Najít" v pravém horním rohu se vygeneruje seznam pozemků.

4) Ve spodní části stránky lze vygenerovanou tabulku stáhnout. Tabulku uložte jako sešit Excelu.

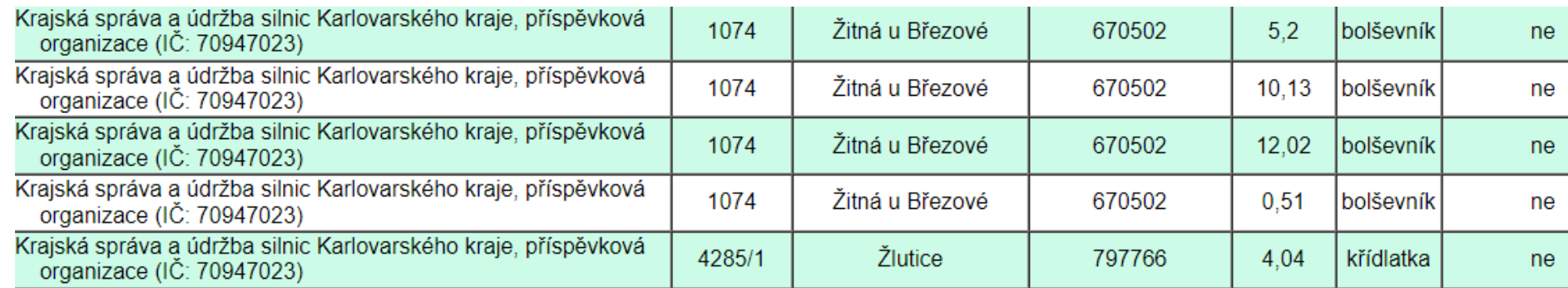

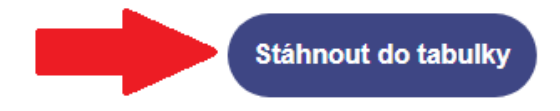

- 5) Staženou tabulku s pozemky můžete upravit do požadované podoby. V případě, že některé pozemky z vygenerované tabulky nebudete zahrnovat do žádosti o dotaci, řádky s takovými pozemky odstraňte.
- 6) Součtem sloupečku E [průnik m<sup>2</sup>] získáte celkovou plochu likvidace.
- 

7) Výpočet výše dotace v Kč: **plocha likvidace \* jednotková cena likvidace / 2**

*pozn.: Výše dotace v jednotlivém případě smí činit maximálně 300 000 Kč, přičemž lze čerpat maximálně 1,50 Kč na 1 m<sup>2</sup> zasažené plochy, podíl žadatele na celkových nákladech a jednotkové ceně likvidace musí činit minimálně 50 %.*

8) Vygenerovanou tabulku připojte **ve formátu .xlsx (Excel) jako elektronickou přílohu** k elektronické žádosti o dotaci v Portálu občana.